# **บทที่1**

**พื้นฐาน Ionic Framework**

โมบำยแอปพลิเคชัน (Mobile application) ในปัจจุบันได้รับ ้ ความนิยมเป็นอย่างมาก เนื่องจากเป็นโปรแกรมขนาดเล็กที่ติดตั้ง ใช้งานบนอุปกรณ์เคลื่อนที่ ทำให้สามารถเข้าถึงข้อมูลได้ง่าย สะดวก รวดเร็ว เทคโนโลยีที่เกี่ยวข้องกับการพัฒนาโมบายแอปพลิเคชัน มีหลากหลาย ขึ้นอยู่กับรูปแบบของแอปพลิเคชันที่ต้องการรวมไปถึง รูปแบบกำรใช้งำน ในบทนี้จะกล่ำüถึงประเภทของโมบำยแอปพลิเคชัน รวมไปถึงเครื่องมือสำหรับการพัฒนาโมบายแอปพลิเคชันที่สะดวก รวดเร็ว และเป็นที่นิยมในปัจจุบัน

#### **ประเภทของโมบายแอปพลิเคชัน**

2

แอปพลิเคชันที่ใช้งำนบนอุปกรณ์เคลื่อนที่ในปัจจุบันแบ่งออกเป็น 3 ประเภท ได้แก่

**1. เนทีฟแอปพลิเคชัน (Native application)** คือ แอปพลิเคชันที่ถูกพัฒนำโดยใช้ ชุดคำสั่ง หรือเครื่องมือที่เตรียมไว้สำหรับพัฒนาบนระบบปฏิบัติการนั้น ๆ เช่น ระบบปฏิบัติการ แอนดรอยส์ (Android) พัฒนาโดยใช้ภาษาจาวา และใช้เครื่องมือ Android Studio หรือ eclipse ในการพัฒนา หรือในระบบปฏิบัติการไอโอเอส (iOS) พัฒนาโดยใช้ภาษา Object-C และใช้เครื่องมือ XCode ในการพัฒนา เป็นต้น ซึ่งแอปพลิเคชันเหล่านี้หลังจากพัฒนาแล้วเสร็จจะไม่สามารถนำไปใช้กับ ระบบปฏิบัติการอื่น หรือไม่สามารถใช้งานข้ามระบบปฏิบัติการได้

**2. ไฮบริดจ์แอปพลิเคชัน (Hybrid application)** คือ แอปพลิเคชันที่ถูกพัฒนำขึ้นมำ เพื่อให้สามารถใช้งานได้ในทุก ๆ ระบบปฏิบัติการของอุปกรณ์เคลื่อนที่ ซึ่งอาจใช้ชุดคำสั่งสำเร็จรูป ี หรือ เฟรมเวิร์ค (Framework) เข้ามาช่วยในการพัฒนา ซึ่งบางเฟรมเวิร์คอาจใช้ภาษาพื้นฐานที่เป็นที่ นิยมในปัจจุบัน เช่น ภาษาเอชทีเอ็มแอล ภาษาซีเอสเอส ภาษาจาวาสคริปต์ เป็นต้น ทำให้ผู้พัฒนา ไม่ต้องเรียนรู้ภาษาใหม่ และหลังจากพัฒนาเสร็จแล้วสามารถส่งออกแอปพลิเคชันให้สามารถใช้งานได้ ี บนระบบปฏิบัติการที่หลากหลาย ทำให้พัฒนาแค่ครั้งเดียว ซึ่งในปัจจุบันมีหลายเฟรมเวิร์คให้เลือกใช้ เ ช่ น Jquery Mobile, Xamarine, PhoneGap, Ionic Framework, Intel XDK, Framework7, Mobile Angular UI, Onsen UI, Kendo UI เป็นต้น

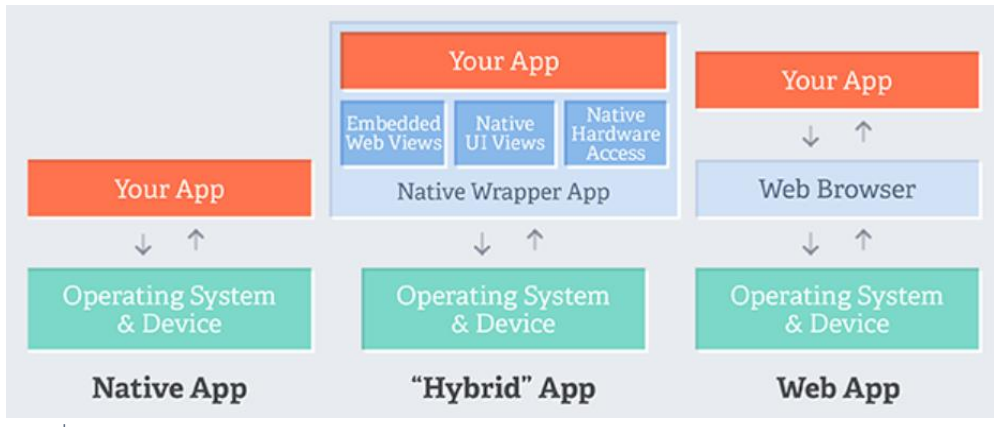

ภาพที่ 1.1 รูปแบบการทำงานของแอปพลิเคชันแต่ละชนิด

ที่มำ : https://developer.telerik.com/featured/what-is-a-webview/

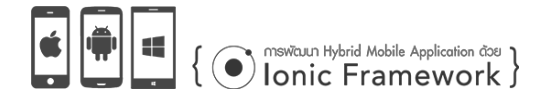

**3. เว็บแอปพลิเคชัน (Web application)** คือ แอปพลิเคชันที่ถูกพัฒนำขึ้นมำเพื่อใĀ้ แสดงผลระบบในรูปแบบของเว็บไซต์ และถูกกำหนดรูปแบบการแสดงผลข้อมูลให้เหมาะสมกับขนาด ของอุปกรณ์เคลื่อนที่ ซึ่งสามารถเป็นเว็บเบราว์เซอร์บนอุปกรณ์แล้วเรียกใช้งานผ่านยูอาร์แอลได้ ทำให้ ลดการประมวลผล และการใช้งานทรัพยากรในตัวเครื่องอุปกรณ์เคลื่อนที่ที่มีจำกัด

## **รูปแบบการท างานของไฮบริดจ์แอปพลิเคชัน**

ไฮบริดจ์แอปพลิเคชันถูกออกแบบมำเพื่อใĀ้รองรับกำรใช้งำนกับทุก ๆ ระบบปฏิบัติกำรของ อุปกรณ์เคลื่อนที่ในการพัฒนาแค่ครั้งเดียว ทำให้ไม่เสียเวลาในการพัฒนา ซึ่งในปัจจุบันแอปพลิเคชัน ประเภทนี้ยังสามารถเรียกใช้งานทรัพยากรของเครื่องสมาร์ทโฟนได้ เช่น พื้นที่จัดเก็บข้อมูลบนเครื่อง รายชื่อผู้ติดต่อ จีพีเอส หรือ กล้องถ่ายภาพ เป็นต้น

รูปแบบการทำงานของไฮบริดจ์แอปพลิเคชันเมื่อเปิดใช้งานจะเรียกใช้คอมโพเนนท์ที่ชื่อว่า "WebView" ผ่ำนเอพีไอ (API) ซึ่งเป็นเü็บเบรำü์เซอร์ที่แÿดงผลในขอบเขตของแอปพลิเคชัน ซึ่งจะ แสดงผลรหัสคำสั่งไฟล์เอกสารเอชชีเอ็มแอล ภาษาซีเอสเอส และจาวาสคริปต์ ซึ่งหมายถึงการพัฒนา เว็บเพจให้อยู่ภายในแอปพลิเคชัน เพื่อให้คอมโพเนนท์ดังกล่าวดึงไปแสดงผล ซึ่งผู้พัฒนาสามารถใช้งาน Adobe PhoneGap หรือ Apache Cordova เพื่อส่งออกไฟล์ให้อยู่ในรูปแบบของแอปพลิเคชันของ แต่ละระบบปฏิบัติการได้ เช่น แอนดรอยส์จะใช้ไฟล์ที่มีส่วนขยายเป็น .apk เป็นต้น ดังภาพที่ 1.2

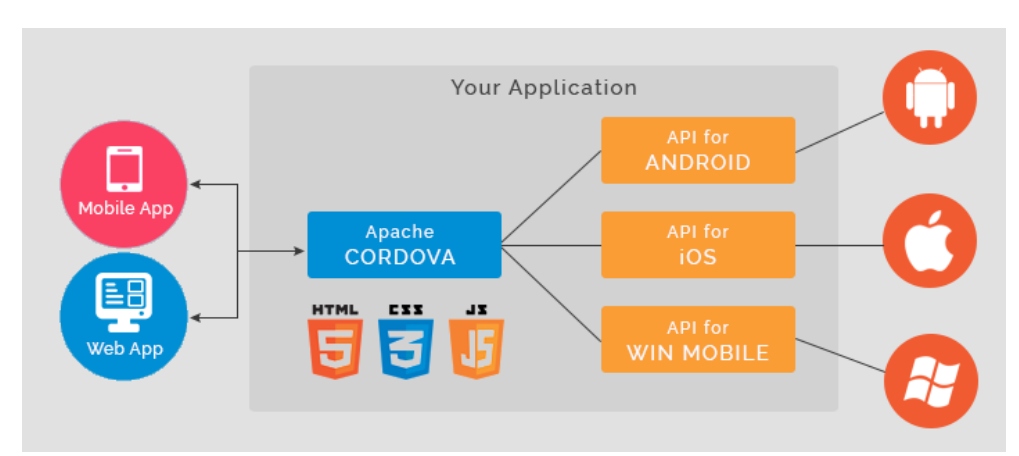

#### ภาพที่ 1.2 การทำงานของ Cordova

ที่มำ : https://www.samirkamble.com/installing-and-setting-up-apache-cordova-

phonegap-environment/

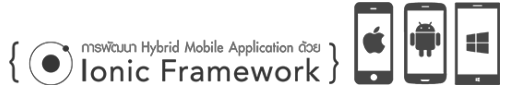

#### **รู้จักกับ Adobe PhoneGap และ Apache Cordova**

4

PhoneGap และ Cordova มีรูปแบบการทำงานที่เหมือน ๆ กัน ซึ่งเดิม PhoneGap เป็น โครงการของบริษัท Nitobi ซึ่งเป็นซอฟต์แวร์แบบเปิดรหัส (Open source) และถูกซื้อไปโดยบริษัท Adobe เพื่อรวมเข้ากับโปรแกรม Adobe Dreamweaver ส่วน Cordova เป็นโครงการที่ถูกแยก ้ออกมาและพัฒนาเป็นซอฟต์แวร์แบบเปิดรหัสตามเดิม ทำให้ทั้งสองเป็นเหมือบดังซอฟต์แวร์เดียวกับ ซึ่ง Cordova ถูกรวมเข้ากับซอฟต์แวร์หลายตัว เช่น Visual Studio Code หรือ Jet Brain เป็นต้น และยังถูกรวมไว้กับเฟรมเวิร์คสำหรับการพัฒนาโมบายแอปพลิเคชัน เช่น Ionic Framework เป็นต้น

Cordova จะทำงานคล้ายกับเว็บเบราว์เซอร์ซึ่งจะไปดึงส่วนของ WebView จากเอพีไอของ แต่ละระบบปฏิบัติการมาใช้งานในรูปแบบของเนทีฟแอปพลิเคชัน หลังจากนั้นจะทำการเรียกไฟล์ เอกสารเอชทีเอ็มแอลที่พัฒนาเขียนไว้มาแสดงผล ซึ่งรวมไปถึงไฟล์เอกสารซีเอสเอส และจาวาสคริปต์ และจะบีบอัดรวมไฟล์ทั้งหมดและส่งออกไฟล์ให้อยู่ในรูปแบบของแอปพลิเคชันตามแต่ละ ้ระบบปฏิบัติการ และฝังรหัสคำสั่งเอชทีเอ็มแอลไว้ข้างในแอปพลิเคชันนั้น ๆ

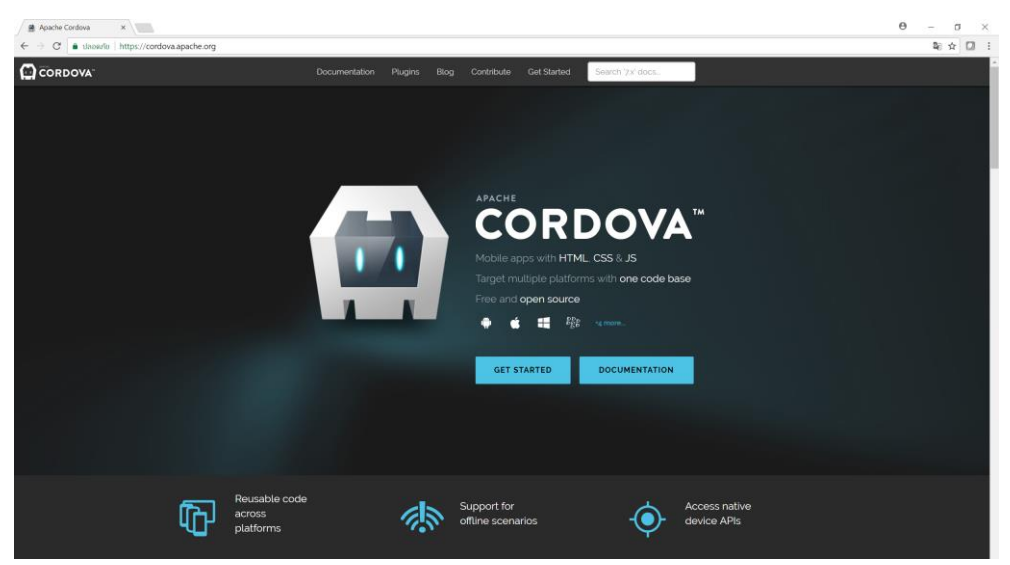

ี<br>ภาพที่ 1.3 หน้าหลักเว็บไซต์ของ Cordova

ด้วยคุณสมบัติของ Cordova รองรับระบบปฏิบัติการที่หลากหลาย เช่น Android, iOS, Amezon Fire OS, Bada, Blackberry, Firefox OS, Ubuntu, WebOS, Windows Phone เป็นต้น ์ศึกษาข้อมูลคุณสมบัติและรายละเอียดของ Cordova เพิ่มเติมได้จาก https://cordova.apache.org/

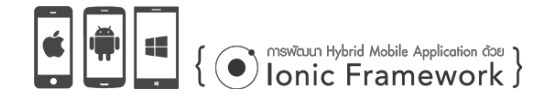

## **รู้จักกับ Ionic Framework**

Ionic Framework เป็นเครื่องมือสำหรับการสร้างแอปพลิเคชันสำหรับอปกรณ์เคลื่อนที่ หรือ ที่เรียกกันว่า โมบายแอปพลิเคชัน (Mobile application) ซึ่งสามารถพัฒนาได้โดยใช้ภาษาพื้นฐาน เช่น ภาษาเอชทีเอ็มแอล ภาษาซีเอสเอส และภาษาจาวาสคริปต์ในการพัฒนา และยังสามารถส่งออก รหัสคำสั่งที่พัฒนาเสร็จแล้วให้อยู่ในรูปแบบของแอปพลิเคชันที่รองรับระบบปฏิบัติการที่หลากหลาย ทั้งระบบปฏิบัติการแอนดรอยส์ ไอโอเอส หรือ วินโดว์โมบาย

Ionic Framework มีการบริหารจัดการบริการต่าง ๆ โดยใช้รหัสคำสั่งซีแอลไอ (Command Line Interface: CLI) ในปัจจุบันมีการพัฒนาถึงเวอร์ชันที่ 3 ซึ่งมีการปรับปรุงให้เขียนรหัสคำสั่งที่สั้นลง มีความกระชับมากยิ่งขึ้น ทำงานได้ดีขึ้น มีส่วนประสานงานกับผู้ใช้ที่สวยงาม (Graphic User Interface: GUI) และยังเลือกใช้งานเทคโนโลยีสมัยใหม่ที่ได้รับการยอมรับและนิยมในปัจจุบัน เช่น Angular และ Sass เป็นต้น เว็บไซต์หลักของ Ionic Framework ดังภาพที่ 1.4

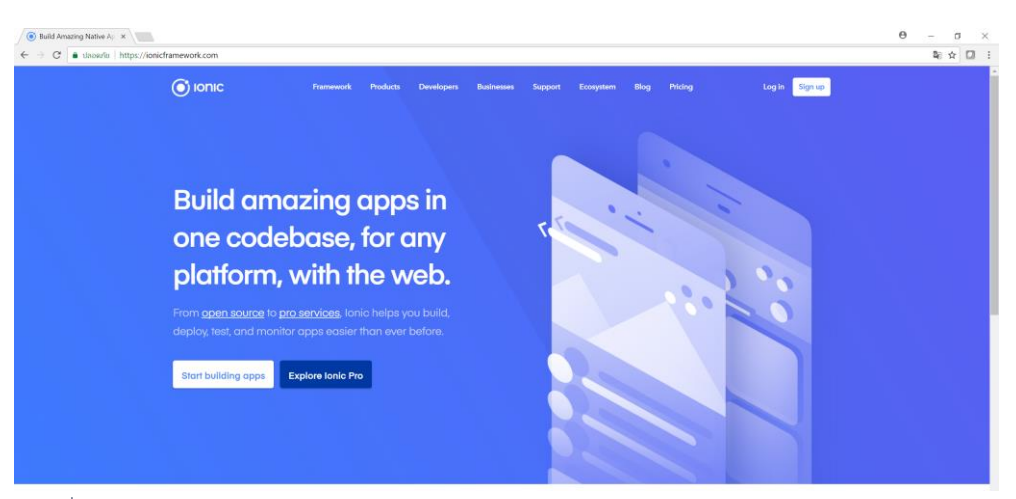

ภาพที่ 1.4 เว็บไซต์หลักของ Ionic Framework

ตัวอย่างแอปพลิเคชันที่พัฒนาโดยใช้ Ionic Framework ดังภาพที่ 1.5 ซึ่งได้รับความนิยม จากบริษัทชั้นนำที่หลากหลาย เช่น แอปพลิเคชันด้านสุขภาพของอเมริกาอย่าง "UNIQLO" เป็นต้น ซึ่งสามารถติดตามข้อมูลได้จากยูอาร์แอล http://showcase.ionicframework.com/apps/top

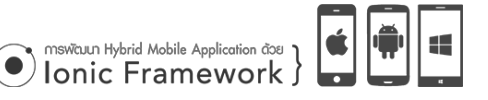

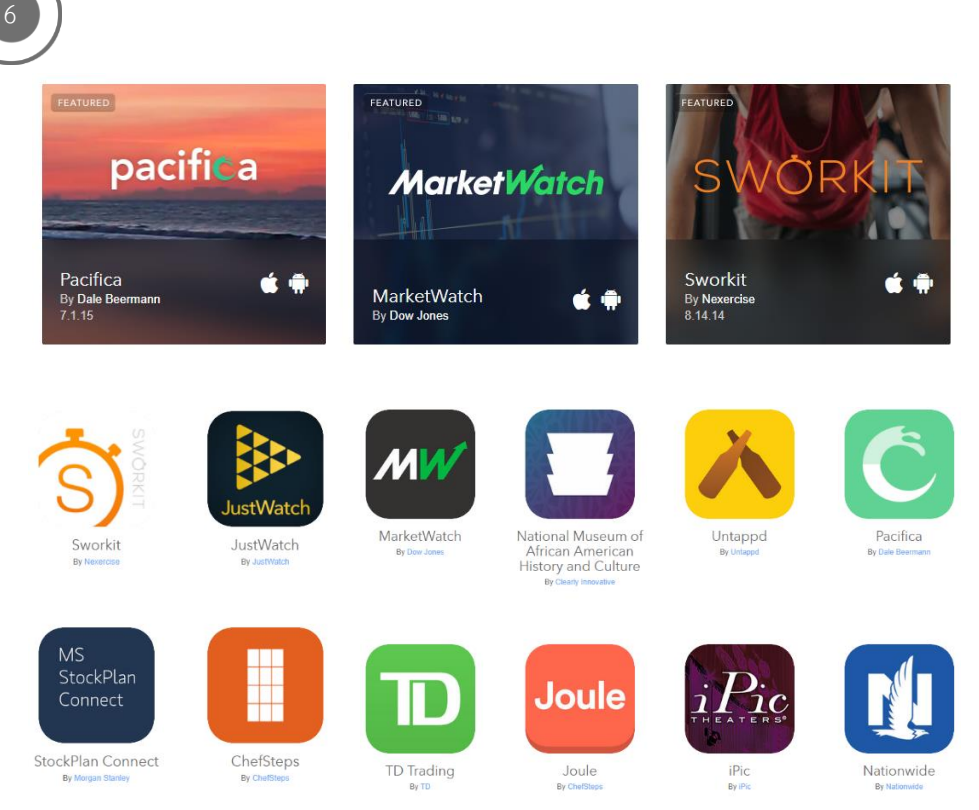

ภำพที่ 1.5 ตัüอย่ำงแอปพลิเคชันที่พัฒนำโดย Ionic Framework

#### **ข้อดีของ Ionic Framework**

ข้อดีของกำรพัฒนำแอปพลิเคชันโดยใช้ Ionic Framework มีดังนี้

1. เป็นซอฟต์แวร์แบบเปิดรหัส (Open Source) ซึ่ง Ionic เปิดให้ใช้งานได้ฟรี ซึ่งเป็น เฟรมเวิร์คที่เป็นที่นิยมและมีการพัฒนาคุณสมบัติของเฟรมเวิร์คอย่างต่อเนื่อง

2. มีชุมชน (Community) ที่เข้มแข็งสำหรับตอบคำถามปัญหาที่เกี่ยวข้องกับการใช้งาน เฟรมเวิร์คและแก้ไขปัญหาให้โดยทีมนักพัฒนาจากทั่วโลก

3. แอปพลิเคชันเดียวสามารถรองรับได้ทุก ๆ ระบบปฏิบัติการ (One app many platforms) นักพัฒนาสามารถส่งออกแอปพลิเคชันที่พัฒนาให้รองรับการทำงานในทุก ๆ ระบบปฏิบัติการซึ่งสามารถอัปโหลดขึ้นบนสโตร์ของระบบปฏิบัติการนั้นได้อีกด้วย ทำให้ลดระยะเวลา ในการพัฒนา รวมไปถึงลดค่าใช้จ่ายที่เกิดขึ้นในระหว่างการพัฒนา

4. รองรับการสร้างคอมโพเนนท์ (Component creation) นักพัฒนาสามารถกำหนด รูปแบบการแสดงผล หรือออกแบบหน้าจอส่วนประสานงานกับผู้ใช้ได้อย่างอิสระ เช่น การออกแบบ ไอคอน ภาพหน้าจอต้อนรับ กำหนดความกว้าง หรือ ความสูง เป็นต้น

5. รองรับการแสดงผลในหลากหลายเบราว์เซอร์ (Comprehensive browser support) ซึ่งเฟรมเวิร์คมีการเรียกใช้งาน "WebView" เพื่อนำไฟล์เอกสารเอชทีเอ็มแอลมาแสดงผลในขอบเขต ของแอปพลิเคชัน ซึ่งเปรียบเสมือนเบราว์เซอร์สำหรับเรียกดูเว็บไซต์ ซึ่งในแต่ละระบบปฏิบัติการจะมี รูปแบบการแสดงผลที่แตกต่างกัน แต่ด้วยคุณสมบัติของ Cordova ที่ได้ปรับปรุงคุณสมบัติให้มีการ เรียกใช้งานปลั๊กอิน Crosswalk เพื่อให้รองรับการแสดงผลเอชทีเอ็มแอลเวอร์ชัน 5 ซีเอสเอสเวอร์ชัน ใหม่ รวมไปถึงความสามารถอื่น ๆ ของเว็บ และยังเพิ่มความเร็วในการแปลความหมายของคำสั่ง เอชทีเอ็มแอล ทำให้รองรับการแสดงผลบนแอปพลิเคชันที่สวยงาม รวดเร็ว ไม่ผิดเพี้ยน ทำให้รองรับ กำรแÿดงผลในทุก ๆ เบรำü์เซอร์

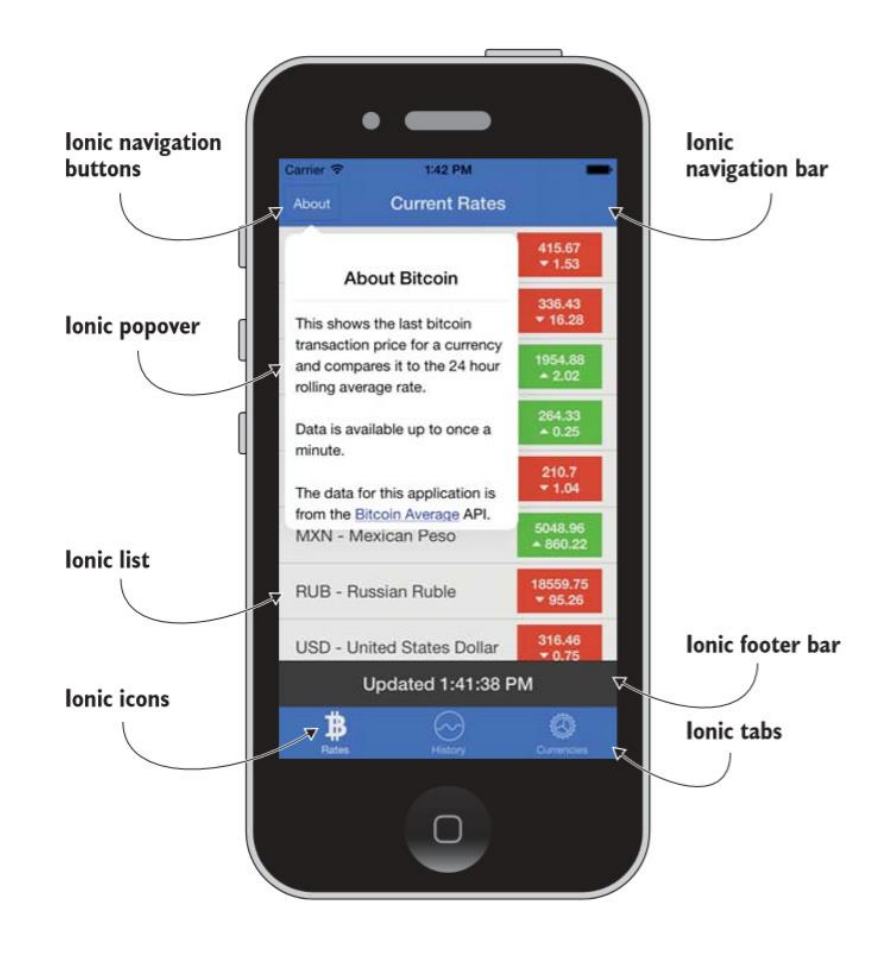

ภาพที่ 1.6 ส่วนประสานงานกับผู้ใช้ของ Ionic Framework

ที่มำ : (Jeremy Wilken, 2016)

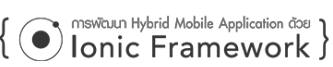

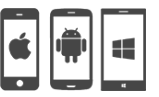

6. มีส่วนประสานงานกับผู้ใช้ที่สวยงาม (UI Design) มีส่วนประสานงานให้เลือกใช้งาน ที่ครบถ้วน หลากหลาย และใช้งานได้ง่าย ซึ่งเรียกใช้งานโดยใช้คำสั่งเอชทีเอ็มแอล ตกแต่งโดยใช้ภาษา ซีเอสเอส และกำหนดรูปแบบการทำงานโดยใช้จาวาสคริปต์ ซึ่งเป็นที่ค้นเคยในหม่นักพัฒนาเว็บไซต์ ้อยู่แล้ว เช่น การเรียกใช้งานปุ่ม ฟอร์ม สไลด์เมนู แท็บ หรือ กล่องข้อความ เป็นต้น และยังปรับเปลี่ยน รูปแบบการแสดงผลให้ในแต่ละระบบปฏิบัติการแบบอัตโนมัติ ตัวอย่างดังภาพที่ 1.6

7. ใช้เทคโนโลยีสำหรับพัฒนาที่ได้รับการยอมรับ (Web Technology) ซึ่งนอกจากใช้ ภาษาพื้นฐานในการพัฒนาแล้ว ยังมีการเลือกใช้เฟรมเวิร์คสำหรับการพัฒนาที่เป็นที่นิยมอย่าง กว้างขวาง เช่น Angular และ Sass เป็นต้น ทำให้รองรับการใช้งานแอปพลิเคชันที่หลากหลายรูปแบบ

8. เครื่องมือใช้งานง่าย (Simple to use) เช่น การลากวาง (Drag and drop) รองรับ การแจ้งเตือน (Push notification) มีไลบรารี่สำหรับเรียกใช้ภาพไอคอนที่สวยงามและหลากหลาย ี และเครื่องมือสำหรับจัดการบริการต่าง ๆ ของเฟรมเวิร์คผ่านคำสั่งแบบซีแอลไอ (CLI)

#### **การท างานของ Ionic Framework**

Ionic Framework ได้ออกแบบเครื่องมือเพื่อให้สามารถสร้างแอปพลิเคชันบนอุปกรณ์ เคลื่อนที่ได้อย่างรวดเร็ว ง่าย และสวยงาม ซึ่ง Ionic Framework ได้เพิ่ม Angular ซึ่งเป็นเฟรมเวิร์ค ้สำหรับการพัฒนาแอปพลิเคชันบนเว็บ (Web application framework) และการส่งออกแอปพลิเคชัน จะใช้ Cordova เพื่อจัดองค์ประกอบให้อยู่ในรูปแบบของเนทีฟแอปพลิเคชัน รูปแบบการทำงานของ Ionic Framework ดังภำพที่ 1.7 ซึ่งประกอบไปด้üย

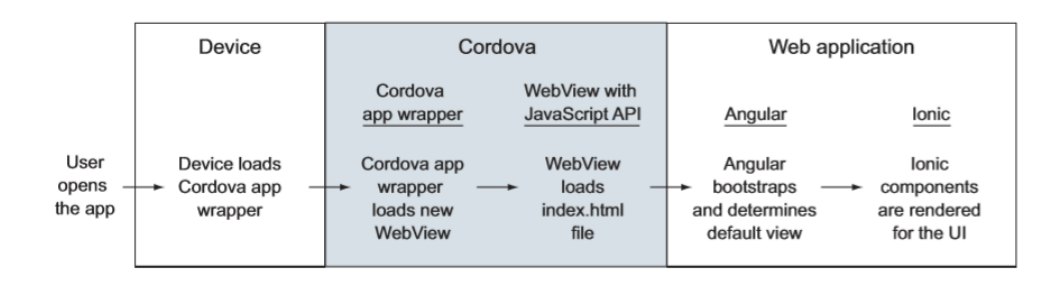

ภาพที่ 1.7 การทำงานของ Ionic Framework ที่มำ : (Jeremy Wilken, 2016)

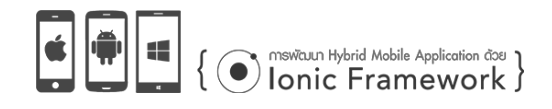

1. อุปกรณ์ (Device) คือ อุปกรณ์สำหรับเรียกใช้งานแอปพลิเคชัน ซึ่งมาจากการติดตั้ง ลงบนระบบปฏิบัติการของอุปกรณ์นั้น ๆ ซึ่งแอปพลิเคชันจะถูกดาวน์โหลดและติดตั้งจากสโตร์ของแต่ ละระบบปฏิบัติการ ซึ่งจะกำหนดให้เอพีไอ (API) สำหรับแอปพลิเคชันสามารถเข้าถึงและใช้งาน ทรัพยากรภายในอุปกรณ์ เช่น ตำแหน่งพิกัดจีพีเอส กล้องถ่ายภาพ พื้นที่สำหรับจัดเก็บข้อมูล เป็นต้น

2. Cordova app wrapper เป็นส่วนที่โหลดเนทีฟแอปพลิเคชันขึ้นมาเพื่อเรียกใช้งาน WebView ซึ่ง Cordova จะไปเรียกไฟล์เอกสารเอชทีเอ็มแอลขึ้นมาเพื่อประมวลผลคำสั่งและแสดงผล ในส่วนของ WebView นั้น ซึ่งรวมไปถึงไฟล์เอกสารซีเอสเอส และจาวาสคริปต์ด้วย ซึ่งการทำงานแบบ นี้เรียกว่า ไฮบริดจ์แอปพลิเคชัน ที่สามารถทำงานแบบข้ามระบบปฏิบัติการได้

3. Cordova JavaScript API เป็นเสมือนสะพานที่เชื่อมต่อระหว่างแอปพลิเคชันและ อุปกรณ์ที่ใช้แสดงผล ซึ่ง JavaScript API จะทำงานอยู่ส่วนด้านหลังระหว่างการประมวลผล ซึ่งเป็น เครื่องมือที่ทำให้เว็บแอปพลิเคชันที่อยู่ภายในสามารถทำงานร่วมกันกับเนทีฟแอปพลิเคชันของแต่ละ ระบบปฏิบัติกำร

4. Angular เป็นเฟรมเวิร์คสำหรับพัฒนาเว็บแอปพลิเคชันที่เป็นที่นิยมอย่างแพร่หลาย ซึ่งจะช่วยให้เว็บแอปพลิเคชันที่แสดงผลอยู่ในส่วนของ WebView สามารถทำงานได้อย่างต่อเนื่อง ซึ่งจะใช้ในการบริหารจัดการข้อมูลภายในเพื่อนำมาแสดงผลที่หน้าจอแอปพลิเคชัน

5. Ionic เป็นส่วนที่สร้างหน้าจอสำหรับประสานงานกับผู้ใช้ (Graphic User Interface: GUI) ซึ่งจะถูกพัฒนาร่วมกันกับ Angular เพื่อใช้ในการออกแบบหน้าจอ ซึ่งจะรวมไปถึง การสร้างแท็บ ปุ่ม ระบบนำทางของแอปพลิเคชัน เมนูต่าง ๆ ซึ่ง Ionic จะรวบรวมเครื่องมือเพื่อให้ผู้พัฒนาได้เลือกใช้ งานได้อย่างสะดวก ง่าย และสวยงาม เพื่อบริหารจัดการข้อมูลภายในแอปพลิเคชันได้อย่างมี ประÿิทธิภำพ

## **โปรแกรม Text Editor ÿ าĀรับพัฒนาแอปพลิเคชัน**

การเขียนคำสั่งหรือแก้ไขรหัสคำสั่งสำหรับการพัฒนาแอปพลิเคชันจะต้องใช้โปรแกรมสำหรับ แก้ไขจำพวก Text Editor ซึ่งแล้วแต่ความถนัดของผู้พัฒนาเอง ในปัจจุบันมีโปรแกรมให้เลือกใช้งาน หลากหลาย ผู้พัฒนาสามารถเลือกดาวน์โหลดและติดตั้งได้จากเว็บไซต์โดยทั่วไป ตัวอย่างโปรแกรม ประเภท Text Editor ดังภำพที่1.8

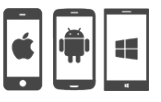

**O** mswtaun Hybrid Mobile Application doe 1

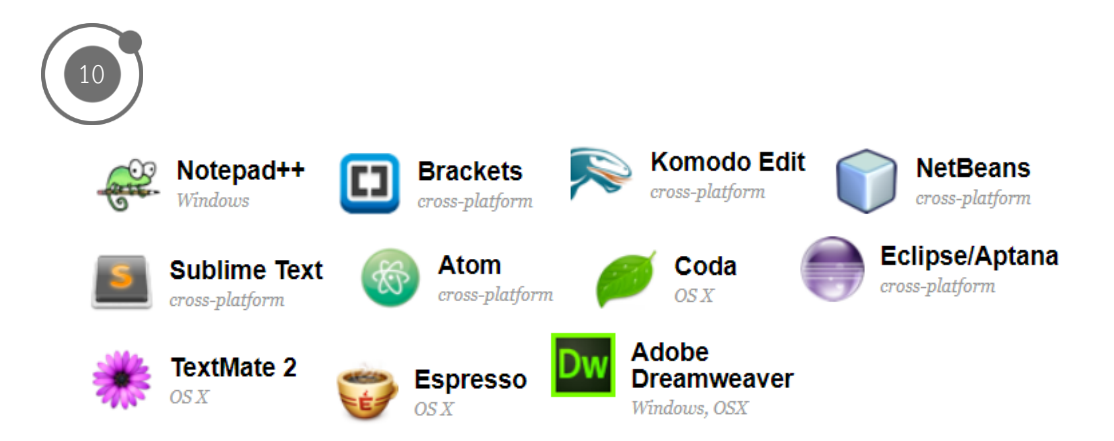

ภำพที่ 1.8 ตัüอย่ำงโปรแกรมประเภท Text Editor

่ ในหนังสือเล่มนี้ผู้เขียนเลือกใช้โปรแกรม Visual Studio Code สำหรับเป็นโปรแกรมในการ แก้ไขรหัสคำสั่ง ซึ่งข้อดีของโปรแกรมนี้คือเป็นโปรแกรมที่ให้ใช้งานได้ฟรี มีเครื่องมือสำหรับนักพัฒนา ที่หลากหลาย และรองรับการทำงานร่วมกันกับแถบคำสั่งประเภทคอมมานไลน์ ซึ่งสามารถเข้าไปศึกษา รายละเอียดคุณสมบัติของโปรแกรมและดาวน์โหลดได้จาก https://code.visualstudio.com/

## **การติดตั้ง Git**

Git เป็นตัวสำรองรหัสคำสั่ง (Backup source code) ของผู้พัฒนา หรือเรียกอีกอย่างหนึ่งว่า "Version Control" ซึ่งเป็นตัวจัดการเกี่ยวกับเวอร์ชันของโปรเจกต์งานของนักพัฒนา ซึ่งทำให้ ้สามารถย้อนกลับไปดูได้ว่าพัฒนาเมื่อใด แก้ไขเมื่อใด หรือไฟล์นั้นถูกเขียนโดยใครบ้าง เป็นต้น ซึ่งเหมาะสำหรับการทำงานร่วมกันหลายคน

หลังจากติดตั้ง Git ผู้พัฒนาสามารถเรียกใช้คำสั่ง Bower ซึ่งเป็นตัวจัดการแพ็กเกจ (Package Manager) และใช้ Git สำหรับดาวน์โหลดไลบรารี่ต่าง ๆ รวมไปถึงการดาวน์โหลดเทมเพลทที่นำมาใช้ ในการพัฒนาแอปพลิเคชันผ่านคำสั่งคอมมานด์ไลน์ได้อีกด้วย ขั้นตอนการติดตั้งดังนี้

1. เข้าไปที่เว็บไซต์ https://git-scm.com/ แล้วเลือกดาวน์โหลดเวอร์ชันที่ต้องการเพื่อให้ รองรับกำรแÿดงผลบนระบบปฏิบัติกำรของผู้พัฒนำเอง ซึ่งในขั้นตอนนี้เลือก Download for Windows ดังภำพที่ 1.9

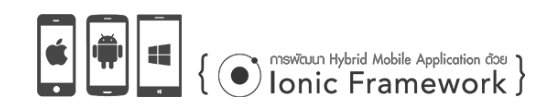

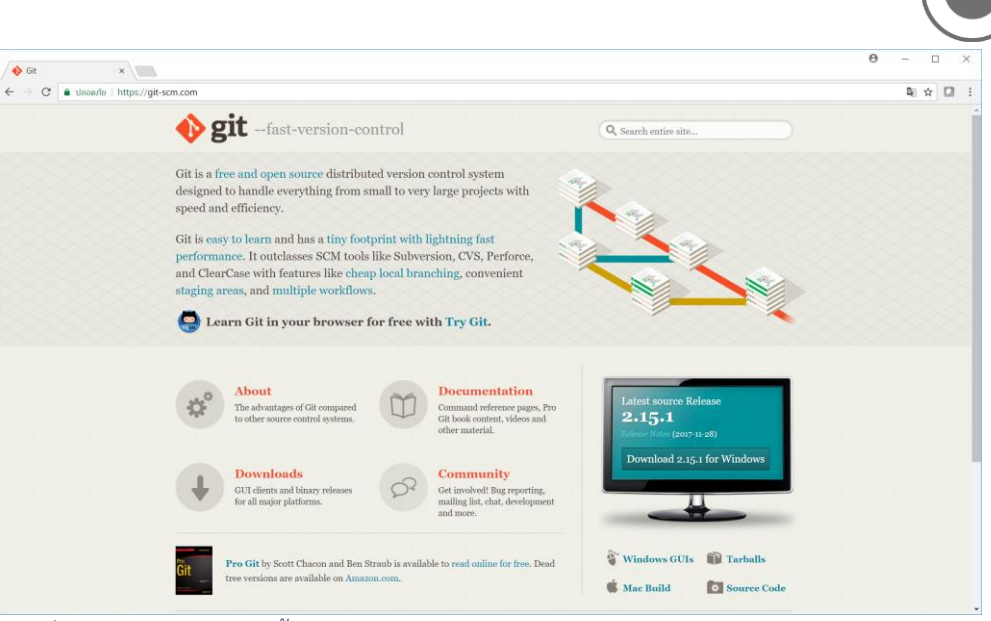

ภำพที่ 1.9 ดำüน์โĀลดตัüติดตั้ง Git

2. หลังจากดาวน์โหลดแล้วจะได้ตัวติดตั้งซึ่งอยู่ด้านล่างของเว็บเบราว์เซอร์ หรือ ดูที่ โฟลเดอร์ Downloads ของคอมพิวเตอร์ แล้วทำการคลิกไฟล์ที่ดาวน์โหลดมาเพื่อทำการติดตั้ง Git ตัüอย่ำงดังภำพที่ 1.10 ซึ่งจะปรำกฏข้อตกลงกำรใช้งำน จำกนั้นคลิกปุ่ม Next เพื่อไปยังขั้นตอนต่อไป

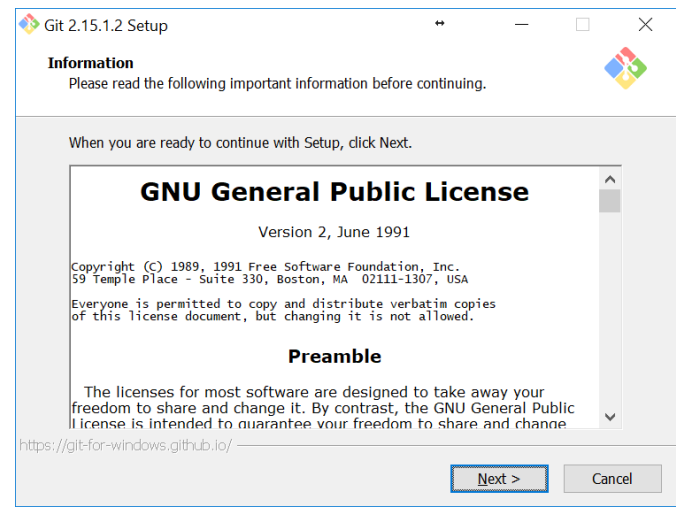

ภำพที่ 1.10 ข้อตกลงกำรใช้งำน Git

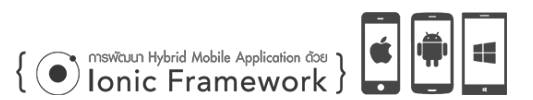

3. เลือกตำแหน่งที่ใช้สำหรับจัดเก็บไฟล์ติดตั้ง จากนั้นคลิกปุ่ม Next เพื่อไปยังขั้นตอน ถัดไป ดังภำพที่ 1.11

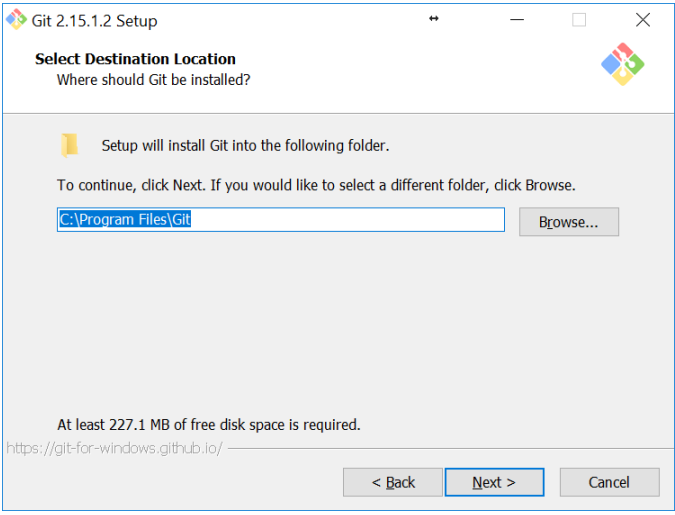

ภาพที่ 1.11 เลือกตำแหน่งการติดตั้ง

12

4. เลือกคอมโพเนนท์ที่ต้องการติดตั้งใช้งาน ซึ่งหากไม่ต้องการตัวเลือกอื่น ๆ แล้วให้ใช้ค่า ปกติที่โปรแกรมเลือกไü้ใĀ้เป็นค่ำเริ่มต้น จำกนั้นคลิกปุ่ม Next ดังภำพที่ 1.12

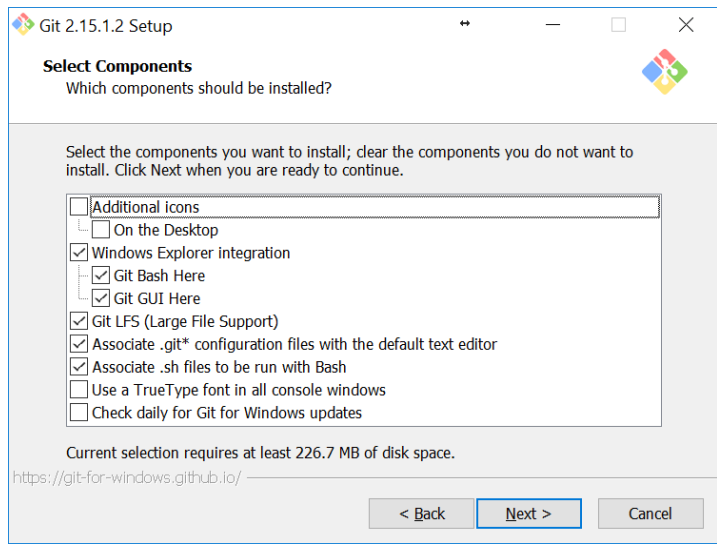

ภำพที่ 1.12 เลือกคอมโพเนนท์ที่ต้องกำรติดตั้งใช้งำน

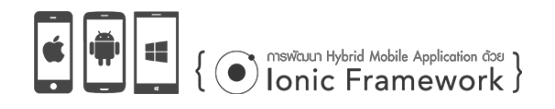

5. กำหนดชื่อโฟลเดอร์ที่ใช้จัดเก็บไอคอนที่เมนูเริ่มต้นของระบบปฏิบัติการวินโดว์ จากนั้น คลิกปุ่ม Next เพื่อไปยังขั้นตอนถัดไป ดังภำพที่ 1.13

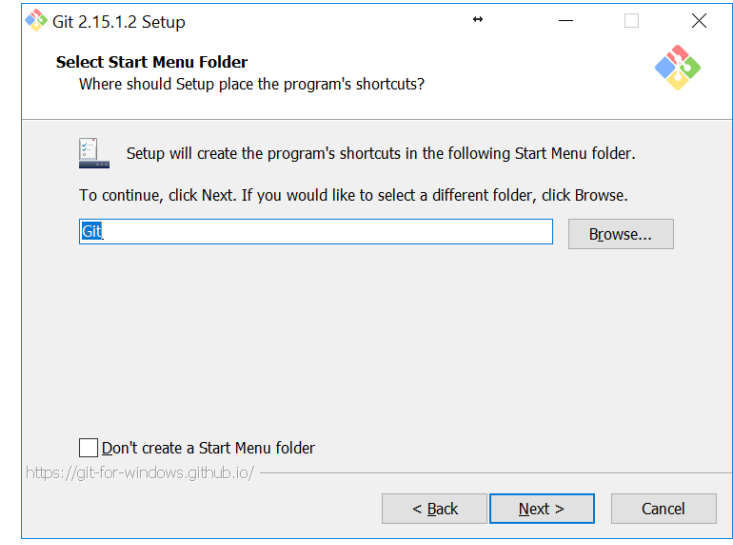

.<br>ภาพที่ 1.13 กำหนดชื่อโฟลเดอร์สำหรับจัดเก็บไอคอน

6. เลือกโปรแกรมสำหรับแก้ไขที่ใช้สำหรับ Git ซึ่งเป็นค่าเริ่มต้นจากนั้นคลิกปุ่ม Next และ ที่Āน้ำต่ำง Adjust your PATH environment ใĀ้คลิกปุ่ม Next ดังภำพที่ 1.14

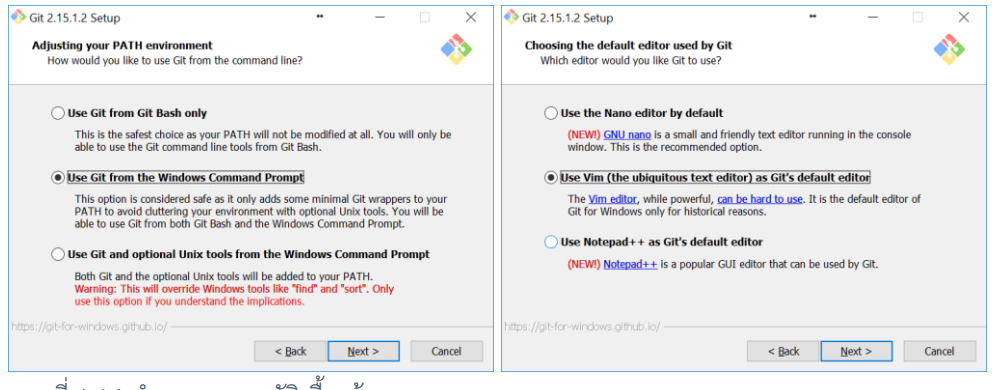

ภาพที่ 1.14 กำหนดคุณสมบัติเบื้องต้น

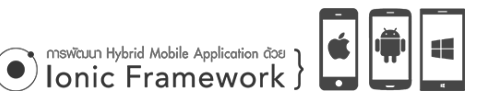

7. ที่หน้าต่าง Choosing HTTPS transport backend สำหรับการรับส่งข้อมูล ให้ใช้ ค่าเริ่มต้น จากนั้นคลิกปุ่ม Next จะปรากฏหน้าต่าง Configuring the line ending conversions ให้คลิกที่ปุ่ม Next ดังภาพที่ 1.15

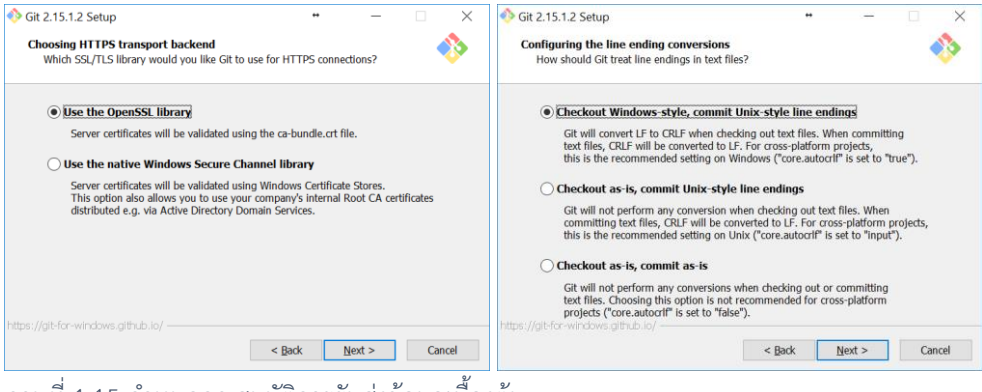

ภาพที่ 1.15 กำหนดคุณสมบัติการรับส่งข้อมูลเบื้องต้น

8. จากนั้นจะปรากฏหน้าต่าง Configuring extra options ให้ทำการคลิกที่ปุ่ม Install

เพื่อทำการติดตั้ง Git ดังภาพที่ 1.16

14

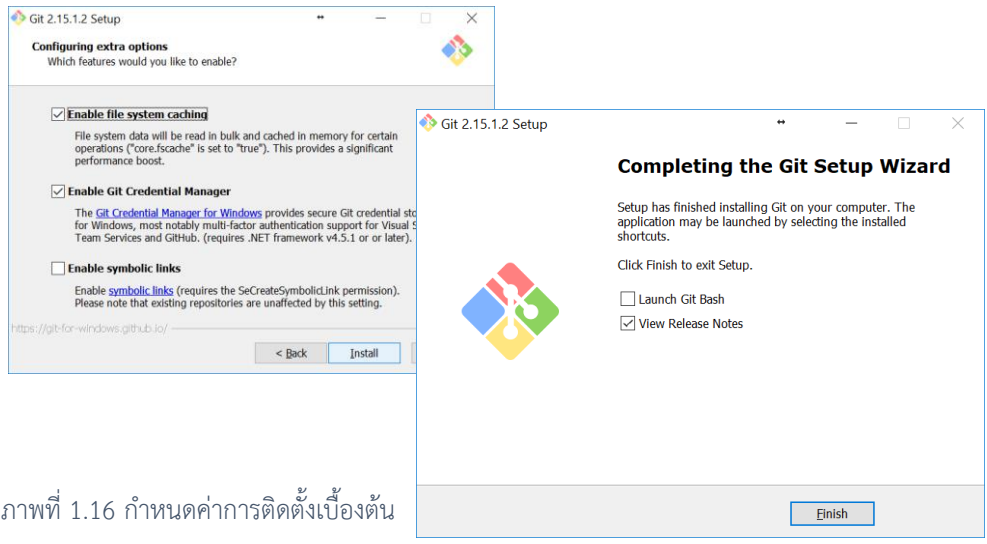

9. ซึ่งเมื่อติดตั้งเสร็จแล้วจะปรากฏหน้าต่าง Completing the Git Setup Wizard ขึ้นมา ให้คลิกที่ปุ่ม Finish เพื่อสิ้นสุดการติดตั้ง

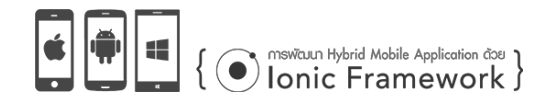

#### **การตรวจÿอบเวอร์ชันของ Git**

หลังจากติดตั้ง Git สำหรับการบริหารจัดการเวอร์ชันของแอปพลิเคชันที่พัฒนาแล้ว หากต้องการทราบถึงเวอร์ชันของ Git ที่ติดตั้ง ให้ผู้พัฒนาพิมพ์คำสั่งผ่านคอมมานด์ไลน์ โดยเปิด โปรแกรม Command Prompt ขึ้นมา จากนั้นพิมพ์คำสั่ง

git --version ซึ่งระบบจะแจ้งเüอร์ชันปัจจุบันของ git ดังภำพที่ 1.17

 $\Box$ **Bas** Select Command Prompt  $\times$ Microsoft Windows [Version 10.0.16299.98] í  $(c)$  2017 Microsoft Corporation. All rights reserved. C:\Users\WichanT>git --version  $\frac{1}{\text{git version 2.15.1. windows.2}}$ C:\Users\WichanT>

ภาพที่ 1.17 การตรวจสอบเวอร์ชันปัจจุบันของ Git

#### **ÿรุป**

ในบทนี้ได้กล่าวถึงพื้นฐานเกี่ยวกับแอปพลิเคชันบนอุปกรณ์เคลื่อนที่ ซึ่งเป็นที่นิยมอย่าง แพร่หลายในปัจจุบัน ซึ่งแอปพลิเคชันแบ่งออกเป็น 3 ชนิด คือ 1) เนทีฟแอปพลิเคชัน ซึ่งเป็นการ พัฒนาแอปพลิเคชันสำหรับพัฒนาให้รองรับเฉพาะระบบปฏิบัติการนั้น ๆ 2) ไฮบริดจ์แอปพลิเคชัน ที่เป็นการนำเอาพื้นฐานภาษาเอชทีเอ็มแอล ภาษาซีเอสเอส และจาวาสคริปต์ พัฒนาเป็นแอปพลิเคชัน และแสดงผลผ่าน Webview เพื่อให้สามารถส่งออกแอปพลิเคชันให้รองรับการแสดงผลในทุก ๆ ระบบปฏิบัติการ และ 3) เว็บแอปพลิเคชัน ซึ่งนำเสนอข้อมูลผ่านเว็บไซต์ โดยเชื่อมต่อผ่านทางเว็บ เบราว์เซอร์ของอุปกรณ์นั้น ๆ ซึ่งแต่ละชนิดก็มีข้อดีข้อเสียที่แตกต่างกันออกไป ผู้พัฒนาควรเลือก ้รูปแบบการพัฒนาที่เหมาะสมกับงานที่ต้องการ

ในส่วนของเครื่องมือที่ใช้ในการบีบอัดไฟล์โปรเจกต์ที่พัฒนาแล้วนั้นที่นิยมในปัจจุบันสามารถ เลือกใช้ PhoneGap หรือ Cordova ได้ ซึ่งทั้งสองตัวนี้ถือว่ามีรูปแบบการทำงานที่คล้ายคลึงกัน ซึ่ง PhoneGap ถูกซื้อไปโดย Adobe ส่วน Cordova ถูกแยกออกมาพัฒนาให้อยู่ในรูปแบบของ ซอฟต์แวร์แบบเปิดรหัส ทำให้สามารถใช้งานได้ฟรี ไม่มีค่าใช้จ่าย และพัฒนาต่อเนื่องได้อย่างรวดเร็ว รูปแบบการทำงานของแอปพลิเคชั่นแต่ละชนิด ดังภาพที่ 1.18

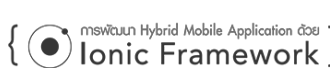

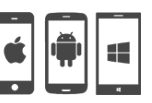

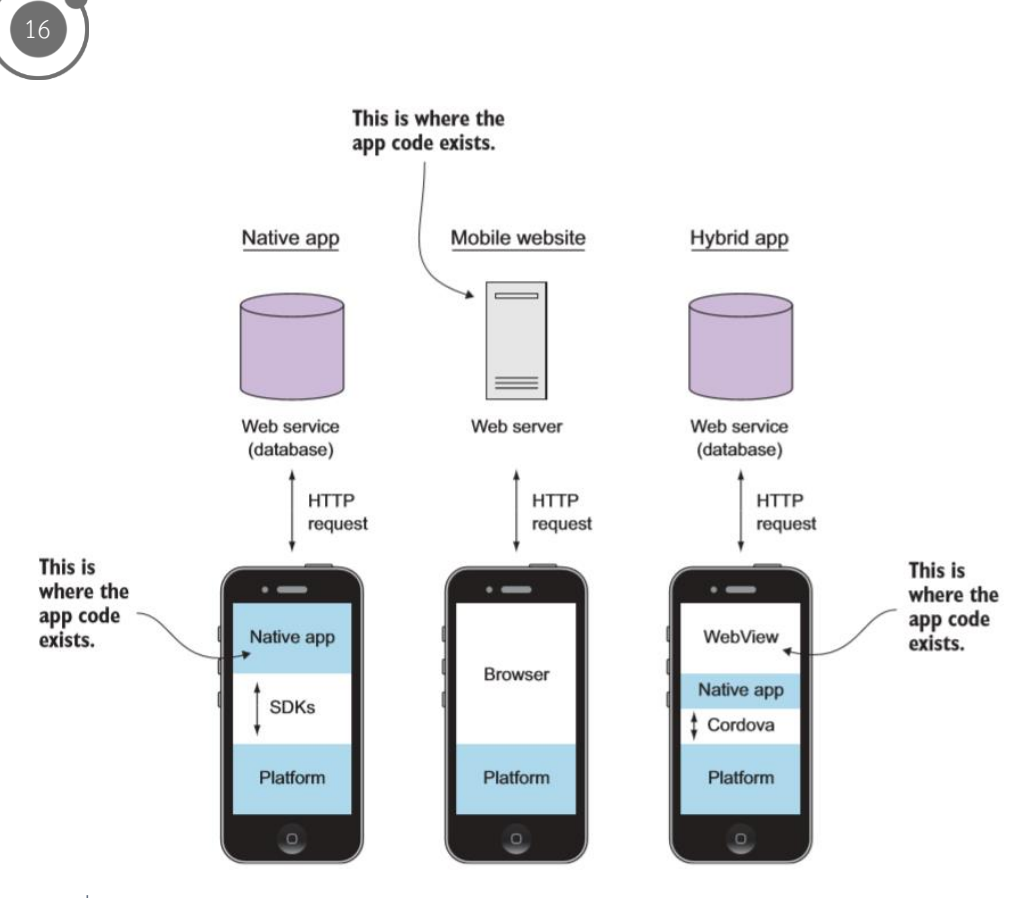

ิภาพที่ 1.18 รูปแบบการทำงานของแอปพลิเคชันแต่ละชนิด ที่มำ : (Jeremy Wilken, 2016)

นอกจากนั้นแล้วยังกล่าวถึงพื้นฐานของ Ionic Framework ซึ่งผู้อ่านคงพอเข้าใจแนวทางการ ทำงานของเฟรมเวิร์คสำหรับการพัฒนาแอปพลิเคชันบนอุปกรณ์เคลื่อนที่ ซึ่ง Ionic Framework ได้จัดเตรียมเครื่องมือสำหรับออกแบบและพัฒนาแอปพลิเคชันไว้หลากหลาย เพื่อให้ผู้พัฒนาเรียก ใช้งาน เช่น ปุ่ม ระบบนำทาง ลิสต์รายการ ไอคอน แท็บเมนู และอื่น ๆ

ในบทถัดไปจะกล่าวถึงการเตรียมเครื่องมือสำหรับการพัฒนาแอปพลิเคชัน ซึ่งเป็นเครื่องมือ หลักในการเขียนคำสั่งและประมวลผลคำสั่งเพื่อให้แสดงผลได้ตามความต้องการของผู้พัฒนา

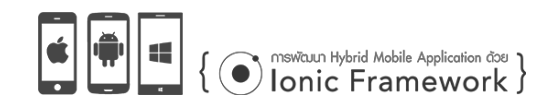